# **EX294Q&As**

Red Hat Certified Engineer (RHCE) exam for Red Hat Enterprise Linux 8 Exam

### **Pass RedHat EX294 Exam with 100% Guarantee**

Free Download Real Questions & Answers **PDF** and **VCE** file from:

**https://www.leads4pass.com/ex294.html**

### 100% Passing Guarantee 100% Money Back Assurance

Following Questions and Answers are all new published by RedHat Official Exam Center

**Colonization** Download After Purchase

- **@ 100% Money Back Guarantee**
- **63 365 Days Free Update**

**Leads4Pass** 

800,000+ Satisfied Customers

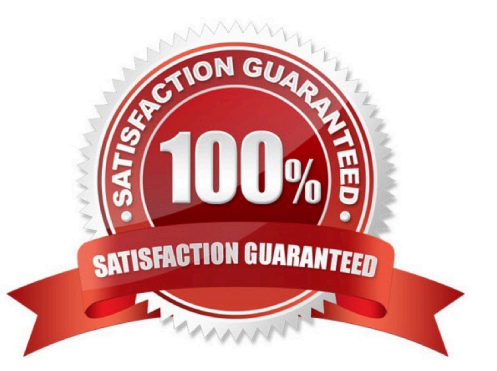

#### **QUESTION 1**

SIMULATION

Give Full Permission to owner user and owner group member but no permission to others on /data.

A.

Correct Answer: Please see explanation

#### **QUESTION 2**

```
# yum install -y sshd
# chkconfig sshd on
# vim /etc/hosts.denv
    sshd: 172.25.0.0/16
# service sshd restart
```
### Use iptables:

```
# chkconfig iptables on
# iptables -F
# iptables -X
# iptables -2
# iptables -nvL
# iptables -A INPUT -s 172.25.0.0/16 -p tcp --dport 22 -j REJECT
# services iptables save
# iptables -nvL
# cat /etc/services (check port)
```
#### SIMULATION

Configure the ftp to allow anonymously download the directory /var/ftp/pub, and reject the domain t3gg.com to access.

A.

Correct Answer: Please see explanation

#### **QUESTION 3**

## **Leads4Pass**

Create a playbook called issue.yml in /home/sandy/ansible which changes the file /etc/issue on all managed nodes: If host is a member of (lev then write "Development" If host is a member of test then write "Test" If host is a member of prod then write "Production"

A. Answer: See the for complete Solution below.

Correct Answer: A

Solution as:

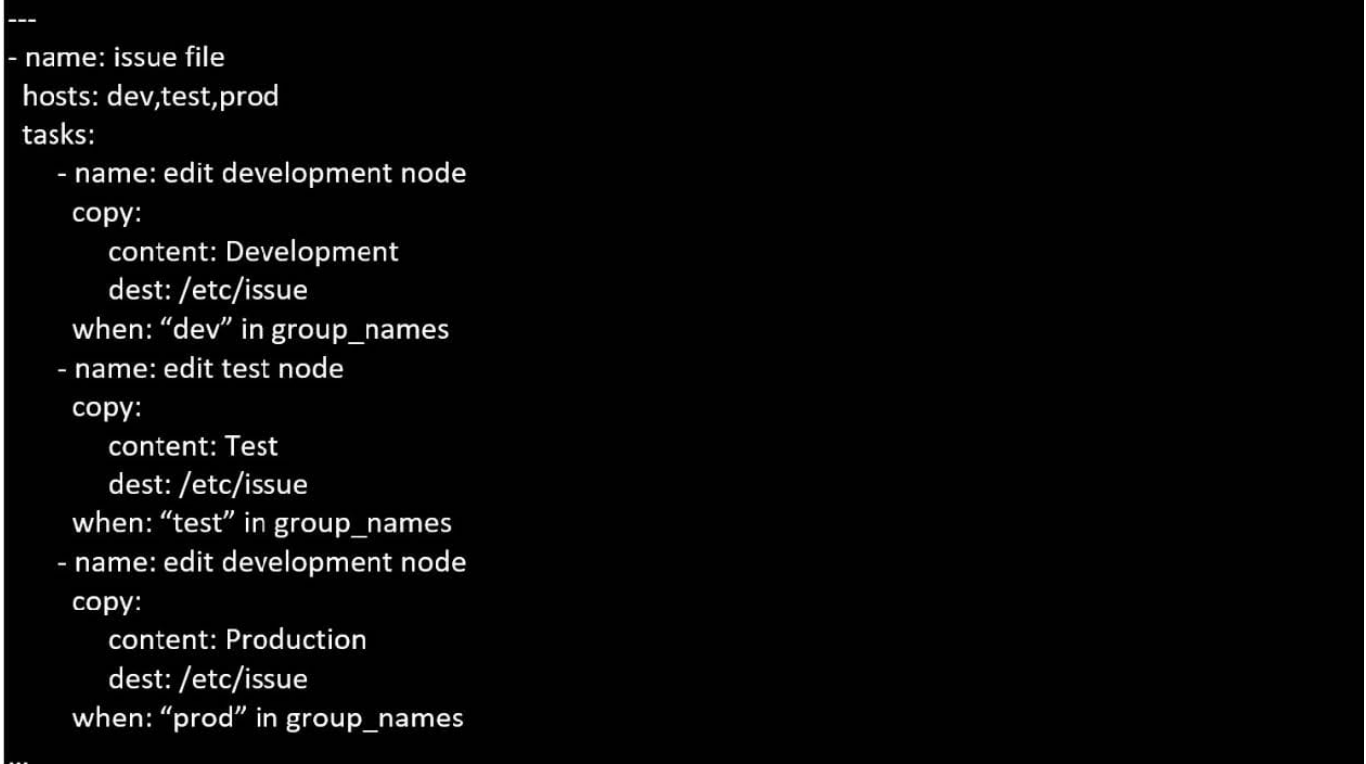

#### **QUESTION 4**

Create a file in /home/sandy/ansible/ called report.yml. Using this playbook, get a file called report.txt (make it look exactly as below). Copy this file over to all remote hosts at /root/report.txt. Then edit the lines in the file to provide the real information of the hosts. If a disk does not exist then write NONE.

### report.txt

HOST=inventory hostname MEMORY=total memory in mb **BIOS=bios version** VDA\_DISK\_SIZE=disk size VDB DISK SIZE=disk size

A. Answer: See the for complete Solution below.

Correct Answer: A

Solution as:

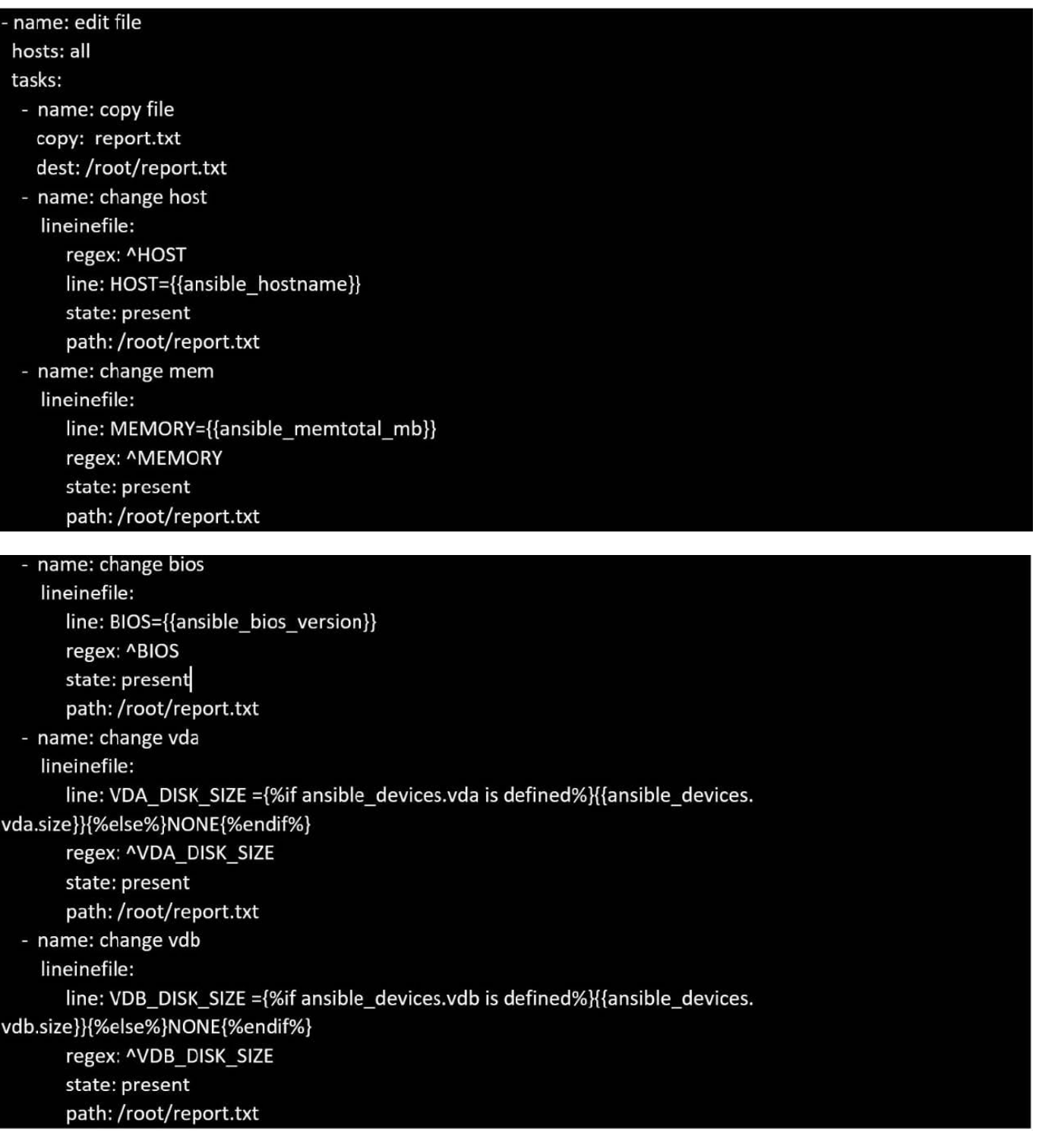

### **QUESTION 5**

Modify file content.

# **Leads4Pass**

Create a playbook called /home/admin/ansible/modify.yml as follows: \* The playbook runs on all inventory hosts \* The playbook replaces the contents of /etc/issue with a single line of text as follows: --> On hosts in the dev host group, the line reads: "Development" --> On hosts in the test host group, the line reads: "Test" --> On hosts in the prod host group, the line reads: "Production" A. Answer: See the for complete Solution below. Correct Answer: A Solution as: # pwd /home/admin/ansible # vim modify.yml -name: hosts: all tasks: name: copy: content: "Development" dest: /etc/issue when: inventory\_hostname in groups[\\'dev\\'] name: copy: content: "Test" dest: /etc/issue when: inventory\_hostname in groups[\\'test\\'] -

name:

## **Leads4Pass**

copy:

content: "Production"

dest: /etc/issue

when: inventory\_hostname in groups[\\'prod\\']

wq

# ansible-playbook modify.yml ?syntax-check

# ansible-playbook modify.yml

[Latest EX294 Dumps](https://www.leads4pass.com/ex294.html) **[EX294 Study Guide](https://www.leads4pass.com/ex294.html)** [EX294 Exam Questions](https://www.leads4pass.com/ex294.html)